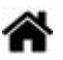

etc.

# **BDD MySQL - Requêtes SQL dans la console**

[Mise à jour le 30/4/2021]

- **Sources**
	- Documentation de référence sur [mysql.com](https://www.mysql.com/fr/)
- **Lectures connexes**
	- [Bases de données : généralités](http://webge.fr/dokuwiki/doku.php?id=info:bdd:basesgene)
	- [Le langage SQL](https://sql.sh/)
- **Mots-clés** : SGBD, base, table, enregistrement, champ, requêtes, SQL.

# **1. Introduction**

Une base de données peut être définie comme un moyen de stocker des informations de manière structurée. L'objectif d'une base de données et de permettre à des utilisateurs ou à des programmes de **partager des informations**. Grâce à un **système de gestion de base de données** (**SGBD[1\)](#page--1-0)**), il est possible d'ajouter des informations, de gérer plusieurs bases, de consulter les informations contenues … Le SGBD utilisé avec **PHP**[2\)](#page--1-0) est **MySQL**[3\)](#page--1-0) .

Les informations contenues dans un SGBD sont **hiérarchisées** et respectent certains formats.

Base Table(s) ensemble de : collection d' Enregistrement(s) composé de Champs = lignes d'informations = colonnes : nom. type, nombre d'éléments,

Pour **tester des requêtes SQL avec l'interface de commandes en ligne** sous Windows : - Entrer le chemin vers mysql.exe dans les variables d'environnement ou se placer dans le répertoire

c:\wamp64\bin\mysql\mysqlx.x.x\bin (sous wamp)

- Se connecter avec la commande : **mysql -u root -p** (utilisateur root et pas de mot de passe)

Exemple

million invite de commandes - mysql -u root -p

```
Microsoft Windows [version 10.0.18362.356]
(c) 2019 Microsoft Corporation. Tous droits réservés.
C:\Users\phili>cd C:\wamp64\bin\mysql\mysql5.7.19\bin
C:\wamp64\bin\mysql\mysql5.7.19\bin>mysql -u root -p
Enter password:
Welcome to the MySQL monitor. Commands end with ; or \g.
Your MySQL connection id is 15
Server version: 5.7.19 MySQL Community Server (GPL)
Copyright (c) 2000, 2017, Oracle and/or its affiliates. All rights reserved.
Oracle is a registered trademark of Oracle Corporation and/or its
affiliates. Other names may be trademarks of their respective
owners.
Type 'help;' or '\h' for help. Type '\c' to clear the current input statement.
mysql>
```
## **2. Le langage SQL**

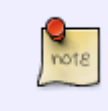

La communication avec un SGBD se fait avec un langage normalisé de définition et de manipulation des données et de protection d'accès : **SQL** (**Structured Query Language**).

#### **2.1 Principales instructions SQL**

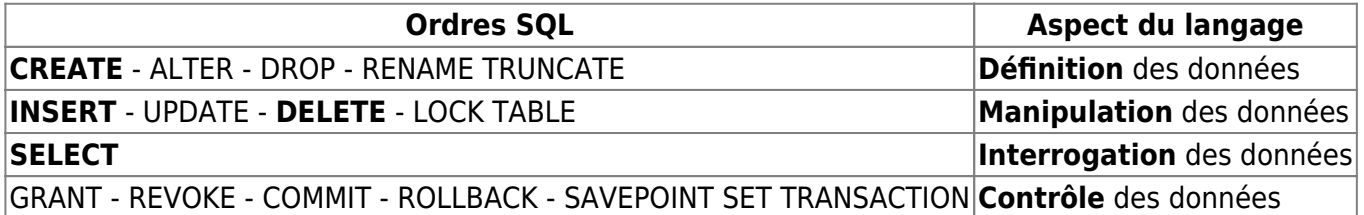

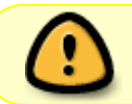

Lors de la **création** d'une **table**, il est nécessaire de définir pour chaque **champ** : son **nom** et son **type**.

#### **2.2 Types couramment utilisés**

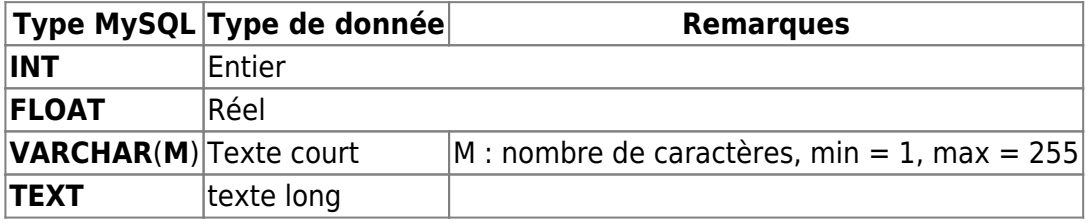

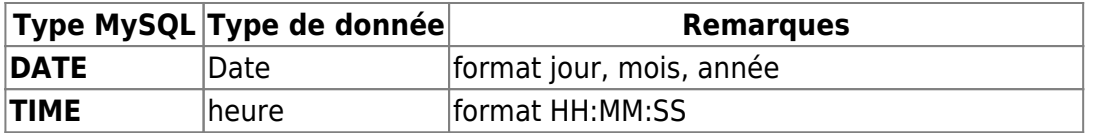

### **2.3 Ecriture de commentaires**

**Source** : [SQL.sh](https://sql.sh/cours/commentaires)

Le **double tiret --** et le symbole **dièse #** permettent de faire un commentaire jusqu'à la fin de la ligne. **/\*** et **\*/** permettent de faire des commentaires sur plusieurs lignes.

## **3. Débuter avec les requêtes SQL**

### **3.1 Extrait de la table "jeux\_video" de la base "test" utilisée dans les exemples**

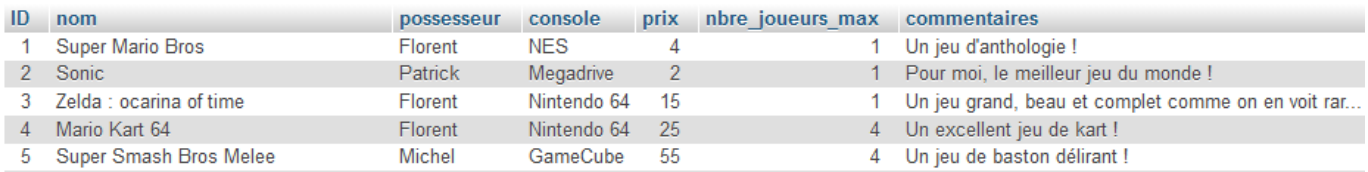

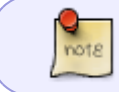

On utilise le Système de Gestion de Base de Données (SGDB) **MySQL** dans les exemples ci-dessous (test). La table jeux video est téléchargeable [ici](https://webge.fr/doc/wikis/code/web/WEB_TABLE_MSQL_jeux_video.zip).

#### **Vérification de la version de mySQL**

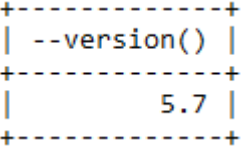

[\\*.sql](http://webge.fr/dokuwiki/doku.php?do=export_code&id=info:bdd:basesql&codeblock=0)

```
-- Entrer la commande à la suite du prompt mysql>
mysql> SELECT --version();
```
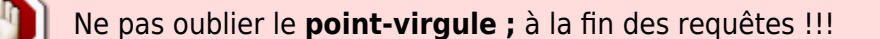

# **CREATE DATABASE**

#### **3.2 Création, connexion et destruction**

#### **Création et destruction d'une base de données**

Mot-clé en majuscules par convention dans le code. En minuscule dans la console.

#### Syntaxe

#### [\\*.sql](http://webge.fr/dokuwiki/doku.php?do=export_code&id=info:bdd:basesql&codeblock=1)

CREATE DATABASE nom\_base ; *-- Création* DROP DATABASE nom\_base; *-- Destruction*

#### Exemple

#### [ex1.sql](http://webge.fr/dokuwiki/doku.php?do=export_code&id=info:bdd:basesql&codeblock=2)

CREATE DATABASE test;

#### **Connexion à une base de données**

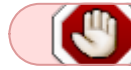

Cette requête doit précéder celles qui suivent.

#### Syntaxe

#### [\\*.sql](http://webge.fr/dokuwiki/doku.php?do=export_code&id=info:bdd:basesql&codeblock=3)

USE nom\_base ;

#### Exemple

#### [ex.sql](http://webge.fr/dokuwiki/doku.php?do=export_code&id=info:bdd:basesql&codeblock=4)

USE test;

# **CREATE TABLE**

#### **Création et destruction d'une table**

#### Syntaxe

#### [\\*.sql](http://webge.fr/dokuwiki/doku.php?do=export_code&id=info:bdd:basesql&codeblock=5)

```
CREATE TABLE nom table(nom champ1 type champ1, nom champ2 type champ2,
…); -- Création
DROP TABLE nom_table; -- Destruction
```
#### Exemple

[ex1.sql](http://webge.fr/dokuwiki/doku.php?do=export_code&id=info:bdd:basesql&codeblock=6)

```
CREATE TABLE news( -- Ecriture en colonnes pour plus de lisibilité
id INT, -- NOT NULL impose la saisie d'une valeur
titre VARCHAR(255) NOT NULL,
contenu TEXT NOT NULL);
```
#### **3.3 Manipulation des données**

**Mots-clés** : INSERT INTO , VALUES, DELETE, FROM, WHERE, UPDATE, SET

# **INSERT INTO**

#### **Insertion d'une entrée dans une table**

#### Syntaxe

[\\*.sql](http://webge.fr/dokuwiki/doku.php?do=export_code&id=info:bdd:basesql&codeblock=7)

```
INSERT INTO nom table (champ1, champ2,..., champn) VALUES('val champ1',
'val champ2', ..., val champn) ;
ou
INSERT INTO nom_table VALUES('val_champ1', 'val_champ2', …,val_champn)
;
```
#### Exemple

[ex.sql](http://webge.fr/dokuwiki/doku.php?do=export_code&id=info:bdd:basesql&codeblock=8)

```
INSERT INTO jeux_video(nom, possesseur, console, prix,
nbre joueurs max, commentaires)
VALUES('Battlefield 1942', 'Patrick', 'PC', 45, 50, '2nde guerre
mondiale');
```
Résultat dans la console : Query OK, 1 row affected (0.00 sec)

Résultat dans phpMyAdmin : ajout de l'entrée 52 à la fin de la table

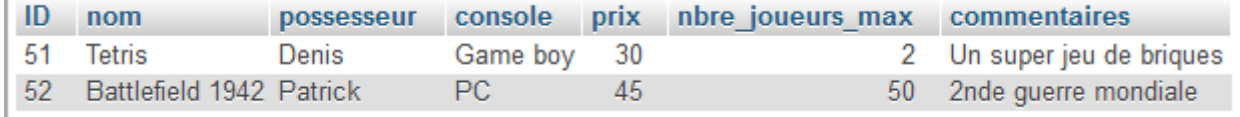

# **DELETE FROM**

#### **Suppression d'une entrée dans une table**

#### Syntaxe

 $\bar{a}$ 

#### [\\*.sql](http://webge.fr/dokuwiki/doku.php?do=export_code&id=info:bdd:basesql&codeblock=9)

DELETE FROM nom table WHERE nom\_champ = valeur ;

#### [ex.sql](http://webge.fr/dokuwiki/doku.php?do=export_code&id=info:bdd:basesql&codeblock=10)

DELETE FROM jeux\_video WHERE nom='Battlefield 1942';

Résultat dans la console : Query OK, 1 row affected (0.00 sec)

# **UPDATE ... SET**

#### **Modification d'une ou plusieurs entrées dans une table**

#### Syntaxe

#### [\\*.sql](http://webge.fr/dokuwiki/doku.php?do=export_code&id=info:bdd:basesql&codeblock=11)

UPDATE nom table SET champ1=val champ1, champ2=val champ2, …,champn=val\_champn) WHERE condition ;

#### Exemple

#### [ex.sql](http://webge.fr/dokuwiki/doku.php?do=export_code&id=info:bdd:basesql&codeblock=12)

```
UPDATE jeux video SET prix = 10, nbre joueurs max = 32 WHERE ID = 51;
```
Résultat dans la console : Query OK, 1 row affected (0.00 sec)

Résultat dans phpMyAdmin : modification de l'entrée 51

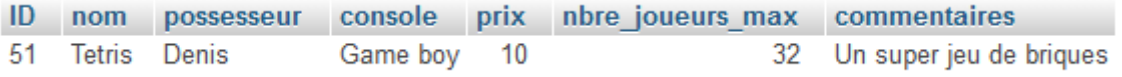

## **3.4 Interrogation des données**

**Mots-clés** : SELECT, FROM, WHERE, ORDER BY (DSC), LIMIT

L'une des commandes les plus importantes de SQL utilise le triplet SELECT-FROM-WHERE qui permet de rechercher des informations au sein des tables d'une base de données.

Synthaxe

**SELECT** expression **FROM** table(s) [**WHERE** conditions]

# **SELECT ... FROM**

**Lecture** de l'ensemble des champs et de l'ensemble des enregistrements d'une table

Syntaxe

[\\*.sql](http://webge.fr/dokuwiki/doku.php?do=export_code&id=info:bdd:basesql&codeblock=13)

```
SELECT * FROM <nom_table>; -- * extrait toutes les colonnes de la
table
```
#### Exemple

[ex.sql](http://webge.fr/dokuwiki/doku.php?do=export_code&id=info:bdd:basesql&codeblock=14)

```
SELECT * FROM jeux video;
```
Résultat partiel dans la console

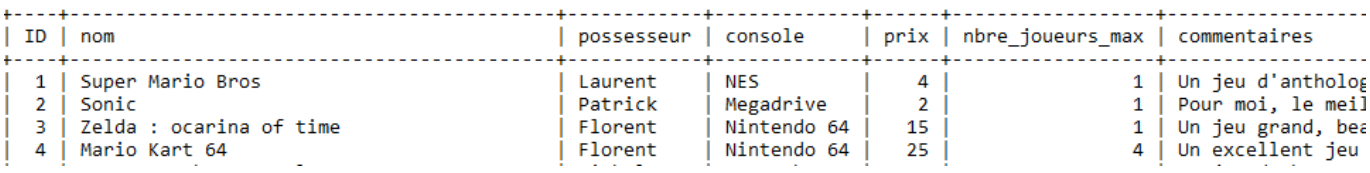

**Lecture** d'un sous-ensemble des champs et de l'ensemble des enregistrements d'une table

Syntaxe

[\\*.sql](http://webge.fr/dokuwiki/doku.php?do=export_code&id=info:bdd:basesql&codeblock=15)

SELECT champ1, champ2, ..., champn FROM <nom table>;

Exemple

#### [\\*.sql](http://webge.fr/dokuwiki/doku.php?do=export_code&id=info:bdd:basesql&codeblock=16)

SELECT nom, commentaires FROM jeux video;

Résultat partiel dans la console

```
-------------------
nonL commentaires
           . . . . . . . . . .
Super Mario Bros
                                              Un jeu d'anthologie !
Sonic
                                              Pour moi, le meilleur jeu du monde !
Zelda : ocarina of time
                                              Un jeu grand, beau et complet comme on en voit rarement de nos jours
Mario Kart 64
                                              Un excellent jeu de kart !
Super Smash Bros Melee
                                              Un jeu de baston délirant !
```
**Lecture** d'un sous-ensemble des champs d'une sélection des enregistrements, sélection selon une condition

#### Syntaxe

#### [\\*.sql](http://webge.fr/dokuwiki/doku.php?do=export_code&id=info:bdd:basesql&codeblock=17)

SELECT champ1, champ2, ..., champn FROM nom\_table WHERE condition;

#### Exemple

```
*.sql
```
SELECT nom, commentaires, prix FROM jeux video WHERE prix<30;

#### Résultat partiel dans la console

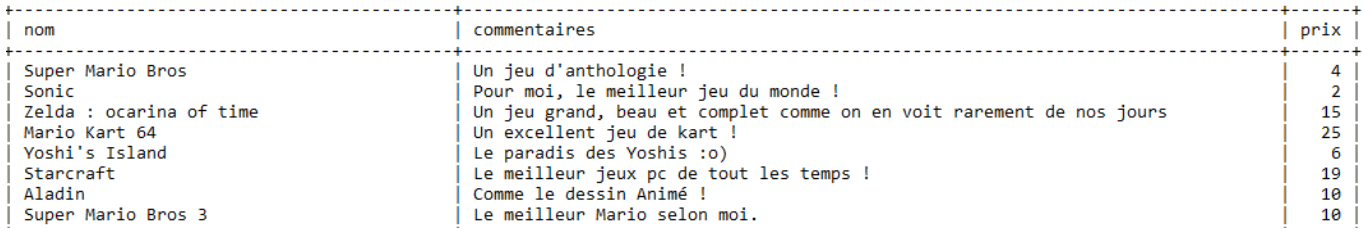

**Lecture** d'un sous-ensemble **ordonné** des champs d'une sélection des enregistrements, sélection selon une condition

Syntaxe

```
*.sql
```

```
SELECT champ1, champ2,...,champn FROM <nom table> WHERE nom champ =
condition ORDER BY champ(s);
```
Exemple

#### [\\*.sql](http://webge.fr/dokuwiki/doku.php?do=export_code&id=info:bdd:basesql&codeblock=20)

```
SELECT SELECT nom,commentaires,prix FROM jeux_video WHERE
possesseur='Florent' ORDER BY prix;
```
#### Résultat partiel dans la console

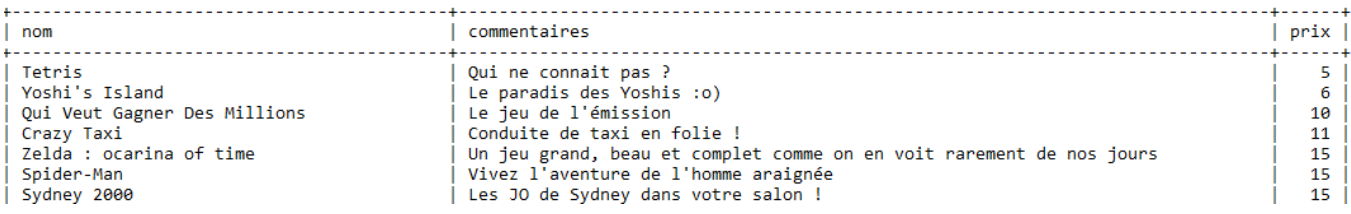

**Lecture** d'un sous-ensemble **ordonné** et **limité** des champs d'une sélection des enregistrements, sélection selon une condition

#### Syntaxe

#### [\\*.sql](http://webge.fr/dokuwiki/doku.php?do=export_code&id=info:bdd:basesql&codeblock=21)

```
SELECT champ1, champ2, ..., champn FROM <nom table> WHERE nom champ =
condition ORDER BY champ(s);
```
#### Exemple

#### [ex.sql](http://webge.fr/dokuwiki/doku.php?do=export_code&id=info:bdd:basesql&codeblock=22)

```
SELECT SELECT nom, commentaires, prix FROM jeux video WHERE
possesseur='Florent' ORDER BY prix LIMIT 0,10;
```
#### Résultat dans la console

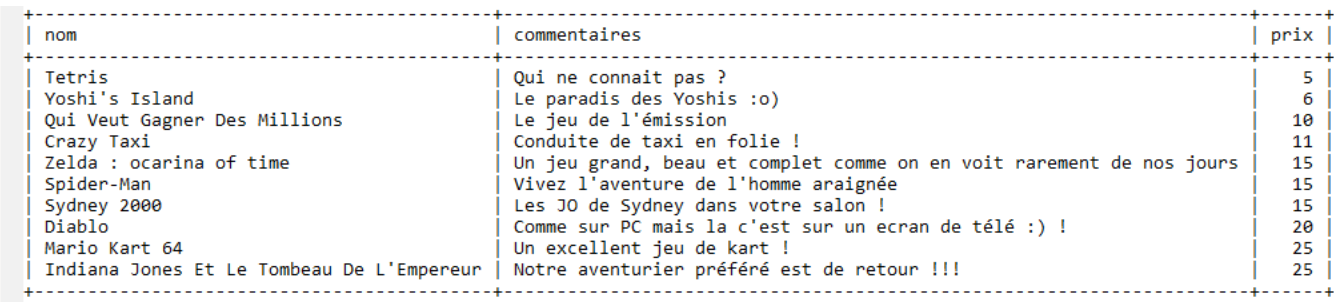

#### **3.5 Créer un utilisateur**

#### Syntaxe

[\\*.sql](http://webge.fr/dokuwiki/doku.php?do=export_code&id=info:bdd:basesql&codeblock=23)

```
-- Création de l'utilisateur
```
CREATE USER nom\_utilisateur@url IDENTIFIED BY 'password'; *-- Affectation des droits* GRANT SELECT, INSERT, UPDATE,DELETE ON nom\_base.\* TO nom\_utilisateur@url;

#### Exemple

#### [ex.sql](http://webge.fr/dokuwiki/doku.php?do=export_code&id=info:bdd:basesql&codeblock=24)

```
-- Création de l'utilisateur
CREATE USER db_utilisateur@localhost IDENTIFIED BY '12345678';
-- Affectation des droits
GRANT SELECT, INSERT, UPDATE,DELETE ON coureurs.* TO
db_utilisateur@localhost;
```
#### **3.6 Contrôle des données**

A rédiger

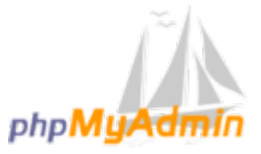

## **4. phpMyAdmin**

Pour **simplifier la gestion des bases**, il existe un outil accessible au travers d'un serveur web, développé en PHP : [phpMyAdmin](https://openclassrooms.com/fr/courses/918836-concevez-votre-site-web-avec-php-et-mysql/913893-phpmyadmin).

## **Résumé**

- Les requêtes SQL commençant par **SELECT** permettent de récupérer des informations dans une base de données.
- Le langage SQL propose de nombreux outils pour préciser nos requêtes, à l'aide notamment des mots-clés **WHERE**(filtre), **ORDER BY**(tri) et **LIMIT**(limitation du nombre de résultats).

[1\)](#page--1-0)

Un Système de Gestion de Base de Données est un logiciel qui permet de stocker des informations dans une base de données.

[2\)](#page--1-0)

PHP (officiellement, ce sigle est un acronyme récursif pour PHP Hypertext Preprocessor) est un langage de scripts, généraliste et Open Source, spécialement conçu pour le développement d'applications web. Il peut être intégré facilement au HTML.

#### [3\)](#page--1-0)

MySQL est un système de gestion de bases de données relationnelles. Il est distribué sous une double licence GPL et propriétaire. Wikipédia

From: <http://webge.fr/dokuwiki/> - **WEBGE Wikis**

Permanent link: **<http://webge.fr/dokuwiki/doku.php?id=info:bdd:basesql&rev=1687108676>**

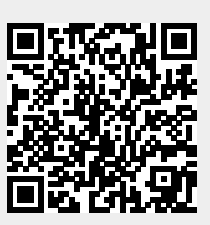

Last update: **2023/06/18 19:17**